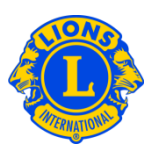

# Domande frequenti

### **D: Come riporto i nuovi officer (PU101)?**

R: Dal menu di My Lions Club o My Leo Club, selezionare Officer. Dalla pagina Officer, selezionare il mandato dell'officer (anno in corso o successivo) Quindi selezionare il tipo di officer (Officer di club). Infine selezionare il titolo che si vuole aggiornare.

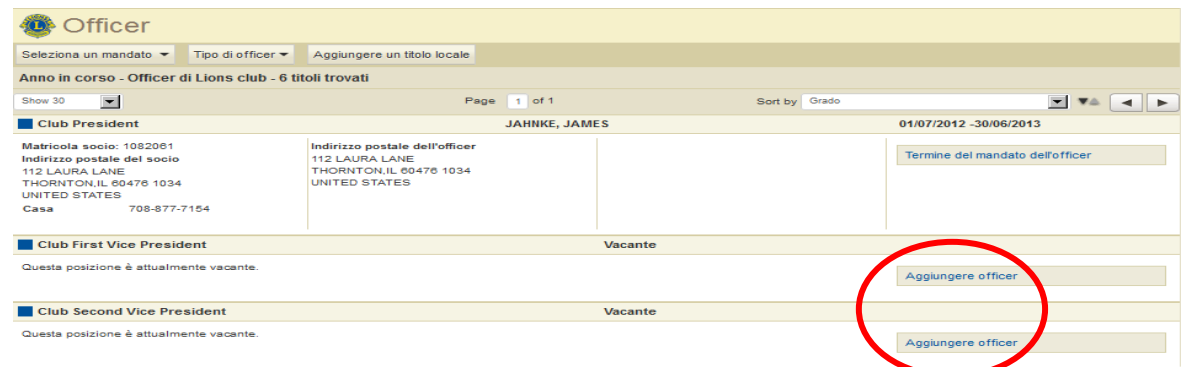

#### **D: Come riporto la fine del mandato di un officer?**

R: Dal menu di My Lions Club o My Leo Club, selezionare Officer. Nella pagina Officer, selezionare il mandato dell'officer (anno in corso o successivo). Quindi selezionare il tipo di officer (Officer di club). Selezionare l'officer, cliccando sul titolo corretto. Infine, cliccare su Fine Mandato. Se l'opzione Fine Mandato non è visibile, il mandato dell'officer è già concluso.

#### **D: Come cambio le informazione di contatto di un officer?**

R: Dal menu di My Lions Club o My Leo Club, selezionare Soci. Dalla pagine Soci, cliccare il nome del socio. Quindi selezionare Modificare Socio. Nella pagina Modificare Socio, aggiornare l'indirizzo di corrispondenza del socio (solitamente il domicilio) o dell'officer. Infine, cliccare Salvare.

# Lions Clubs International **Officer** Domande frequenti

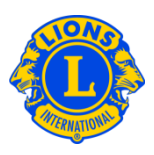

## **D: Come ottengo un elenco dei numeri di telefono degli officer?**

R: Dal menu di My Lions Club o My Leo Club, selezionare Rapporti. Dalla pagina Rapporti, cliccare sul nome del rapporto per avere una descrizione di ogni rapporto. Selezionare il rapporto di cui si ha bisogno.